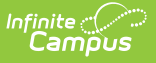

## **Student Contact Address Record (FG) (Ohio Extracts)**

Last Modified on 10/21/2024 8:22 ar

#### [Report](http://kb.infinitecampus.com/#report-logic) Logic | [Generating](http://kb.infinitecampus.com/#generating-the-extract) the Extract | [Extract](http://kb.infinitecampus.com/#extract-layout) Layout

Tool Search: OH Extracts

The Student Contact Address Record (FG) reports the addresses of student's contacts from Census.

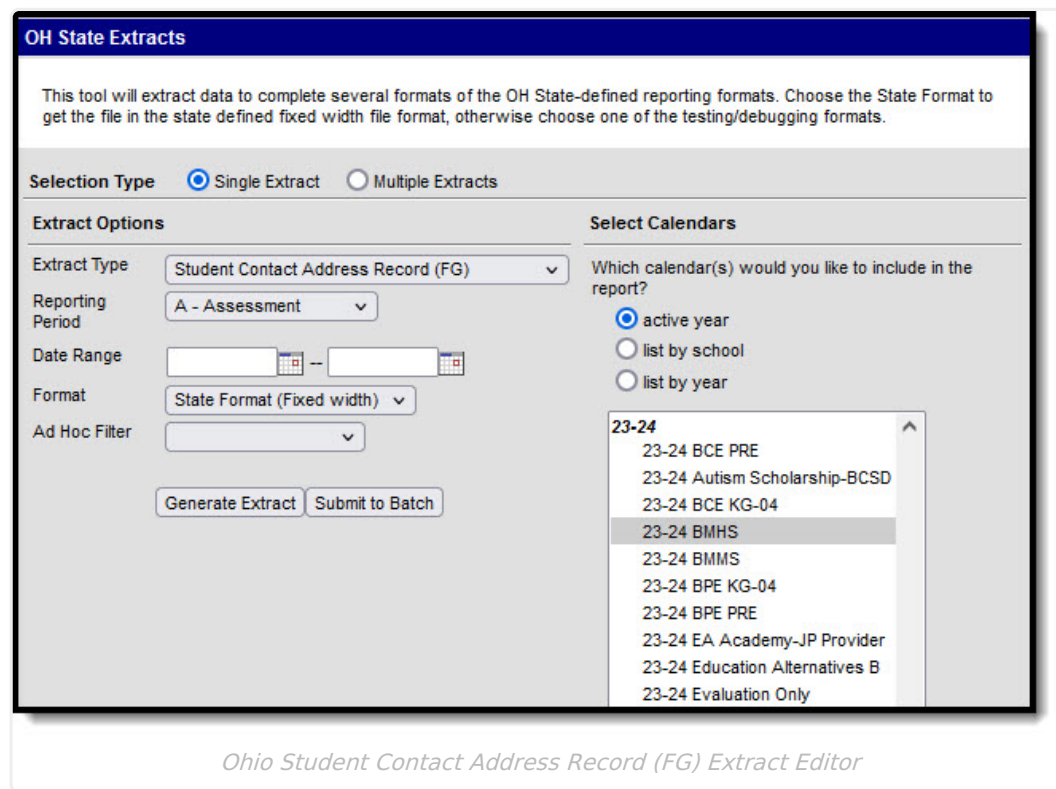

## **Report Logic**

- Reports data from the primary household of students enrolled in the selected calendar(s).
	- To be included in the extract, enrollments must have a Service Type of P or N.
	- A record reports for each unique combination of an enrollment record and a household address within the extract date range.
- Relationship contacts must be mapped to a State Definition and have an Emergency Priority entered to report. (System Administration > Data Defining Tools > Code [Defining](https://kb.infinitecampus.com/help/code-defining))
- If more than one address displays, reports the address with the most recent Start Date.

## **Generating the Extract**

1. Select Student Contact Address Record (FG) as the **Extract Type**.

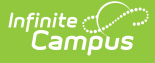

- 2. Select the **Reporting Period** to indicate when the report is being submitted.
- 3. Enter a **Date Range** in mmddyyyy format or by clicking the calendar icons and selecting dates.
- 4. Select the **Format** in which the report should generate. Options are State Format (Fixed width), HTML, and CSV. Use HTML or CSV or XML formats for data review and verification and State Format for submission to the State.
- 5. Indicate which **Calendar(s)** should appear in the report. Student enrollments in the selected calendar(s) report.
- 6. Click **Generate Extract** to generate the report in the indicated format or **Submit to Batch** to schedule when the report will generate. If generating multiple extracts at a time (after Campus.1921), requests can only be submitted to the Batch Queue.

Users have the option of submitting a report request to the batch queue by clicking **Submit to Batch** instead of Generate Extract. This process will allow larger reports to generate in the background, without disrupting the use of Campus. For more information about submitting a report to the batch queue, see the **Batch [Queue](https://kb.infinitecampus.com/help/batch-queue)** article.

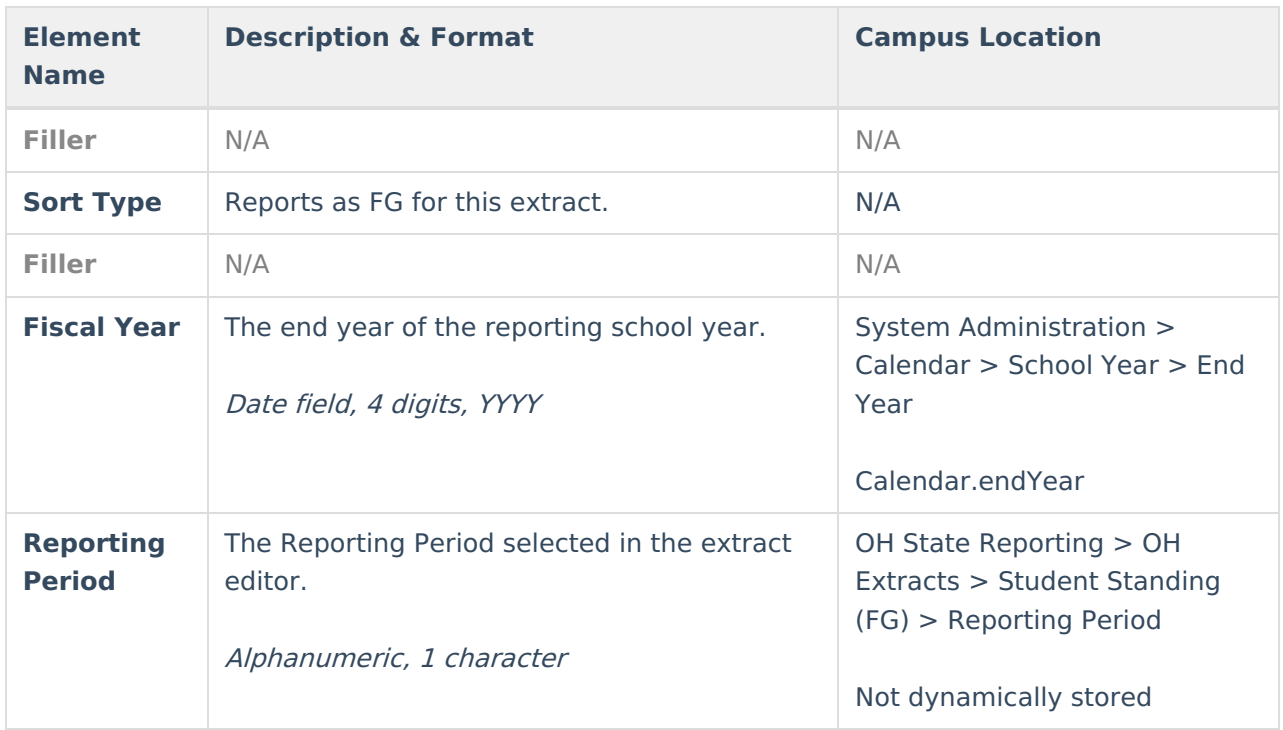

# **Extract Layout**

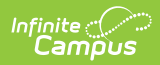

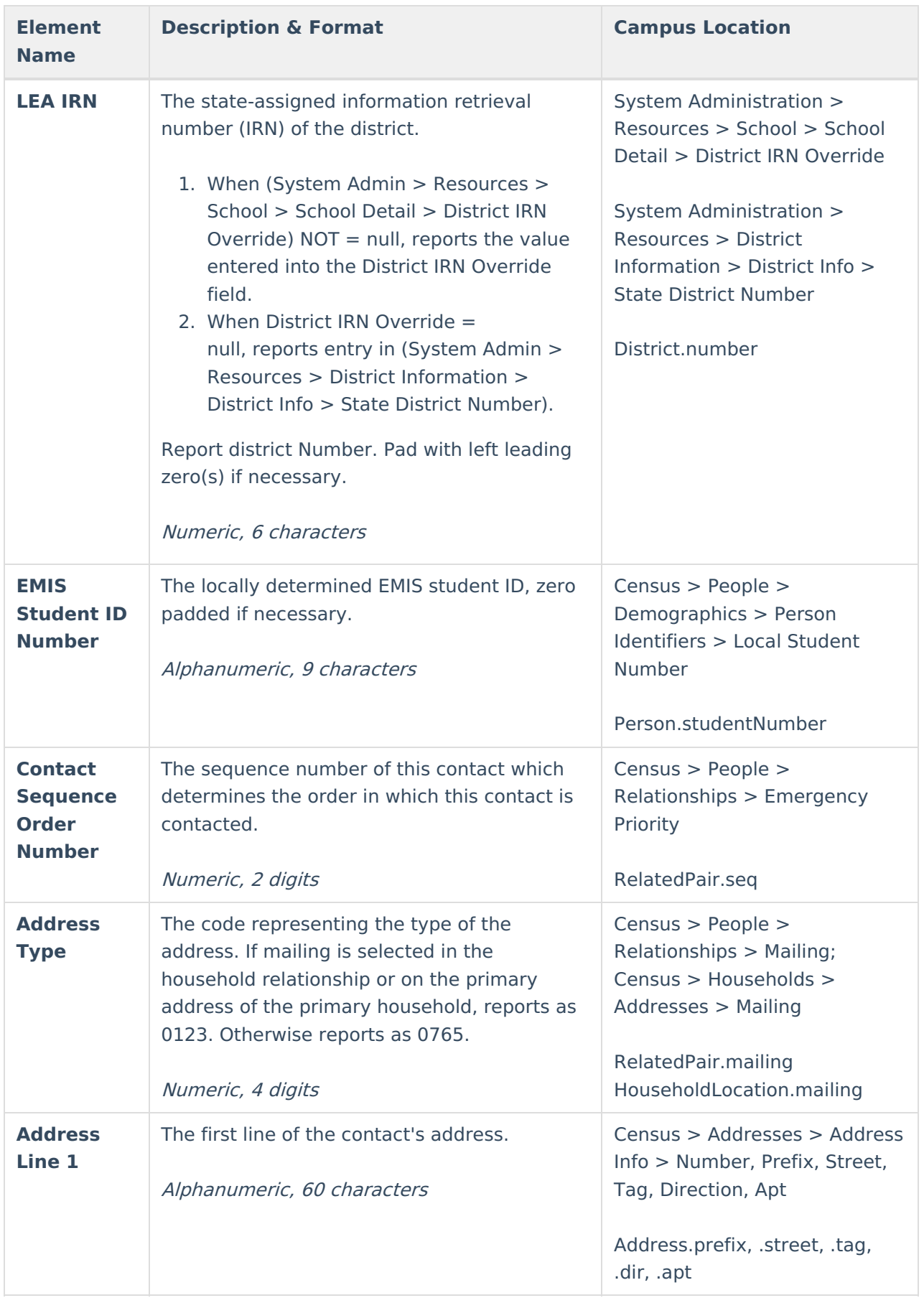

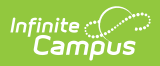

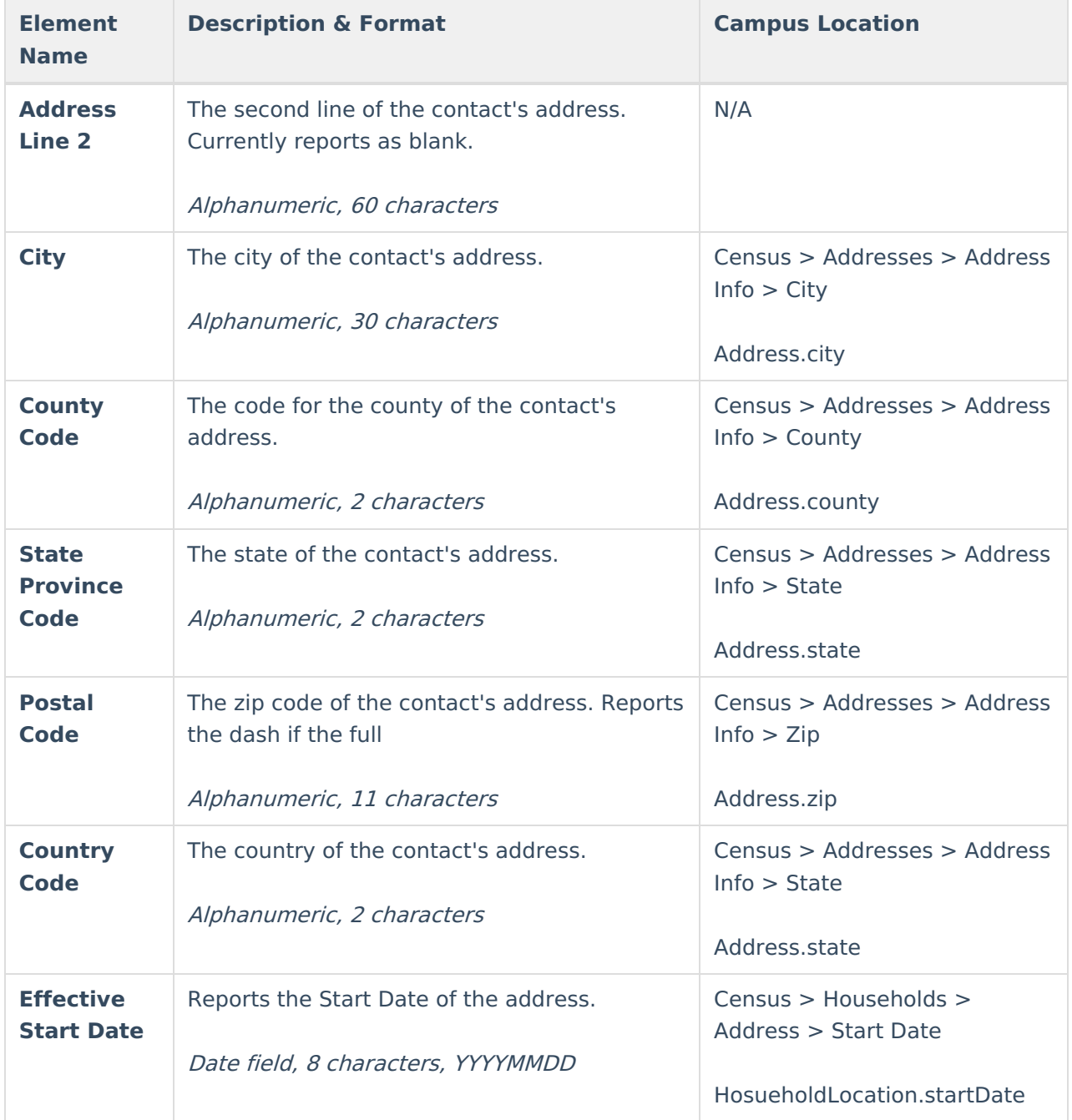